## **Computer Hardware on Thinglink**

You will gain knowledge and understanding of the hardware components that make a personal computer, through partaking in online research and viewing the insides of a computer.

Your task is to use the web application Thinglink to select a suitable image of a personal computer. On this image you will identify hardware components by tagging them and then labelling them with their correct name, their function and adding an URL address. The URL addresses you attach, should be to a website that contains informative and reliable information on the particular piece of hardware.

You will embed the code into your webpage, so that your Thinglink can be viewed in your website.

## **Instructions:**

## **Thinglink for Students**

## Go to : <https://www.thinglink.com/login>

Insert the email address and password the teacher has provided

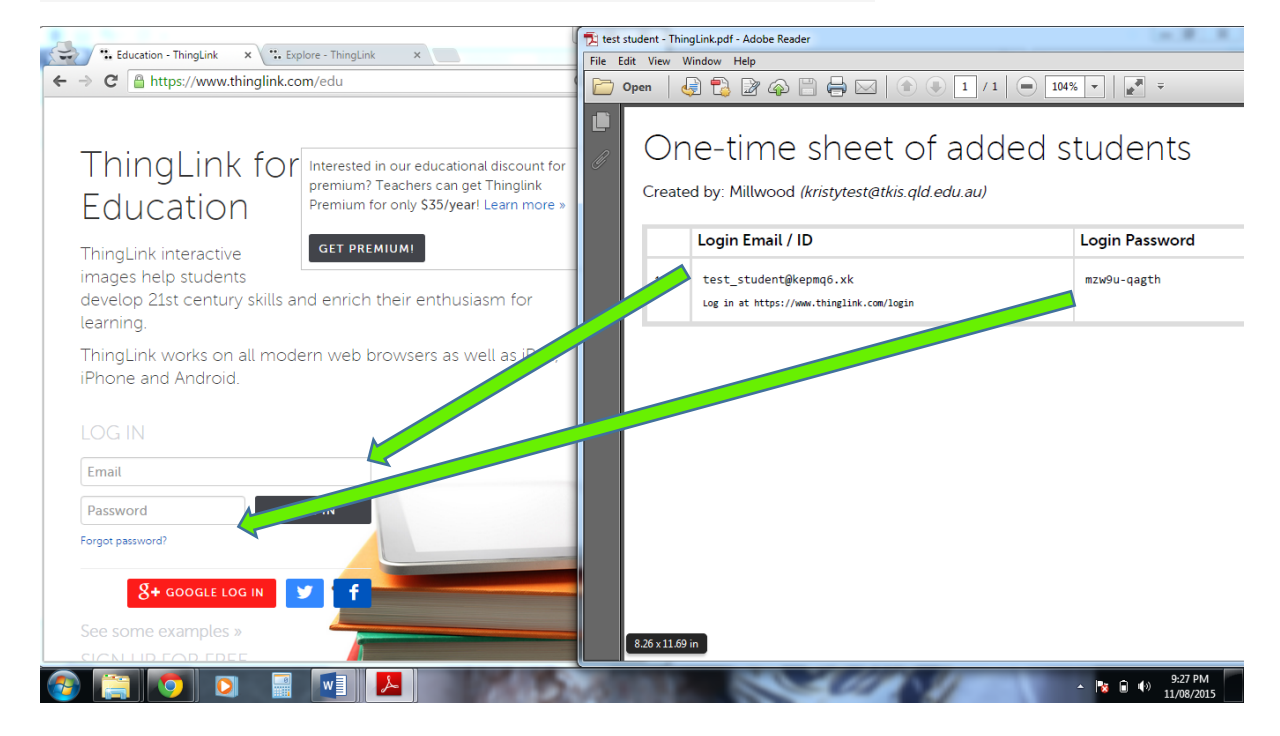

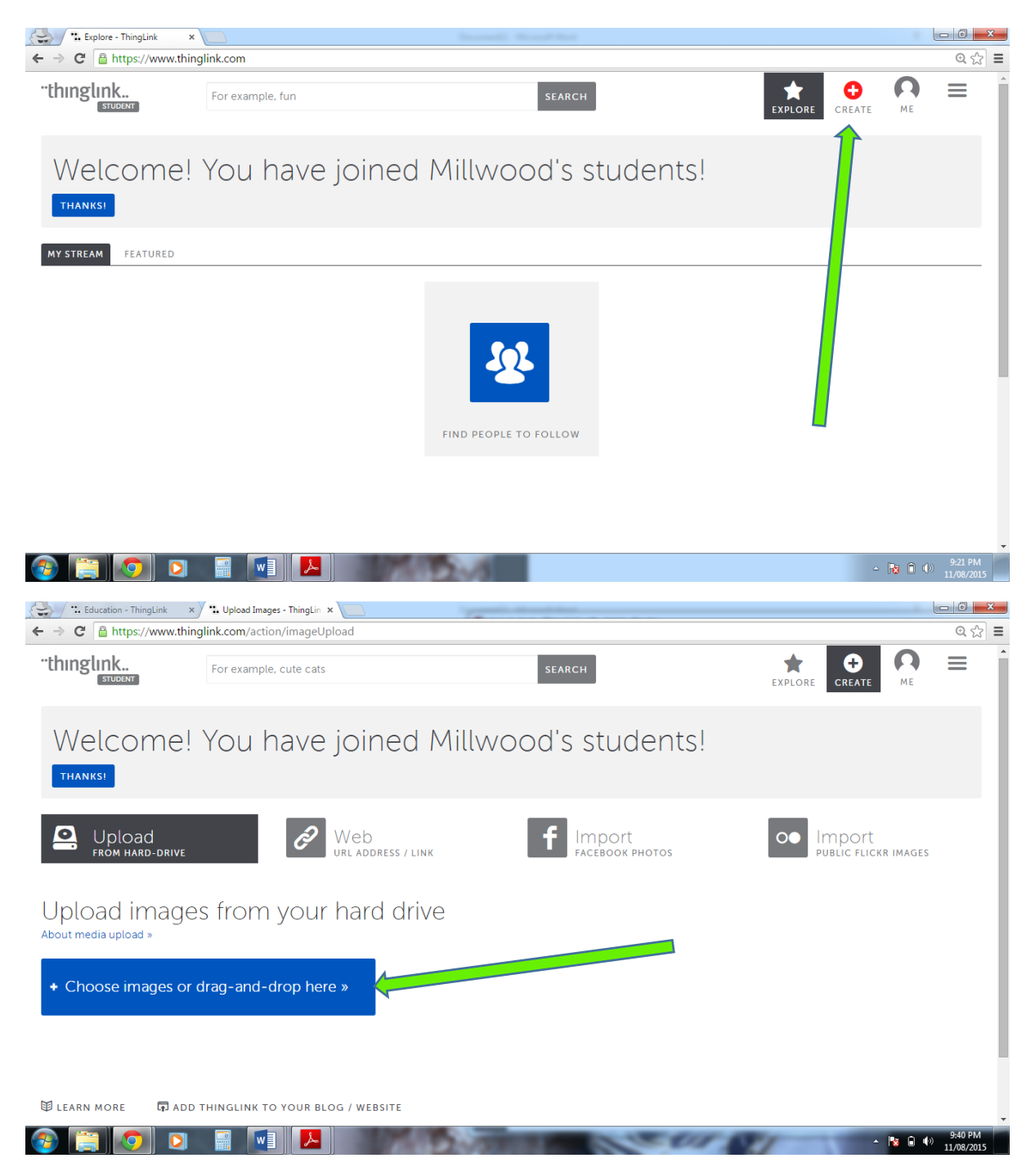

Select a suitable image from the internet or one of your own.

Find where you saved the image.

You will find a photo of the class computer in : computer, public, 7ict, Thinglink

select thinglink will set it as your backdrop

Tag a hardware object in the image.

Text: Name and describe the function of the hardware part

Link: research a reliable and informative site suitable for year 7 students that explains the hardware component

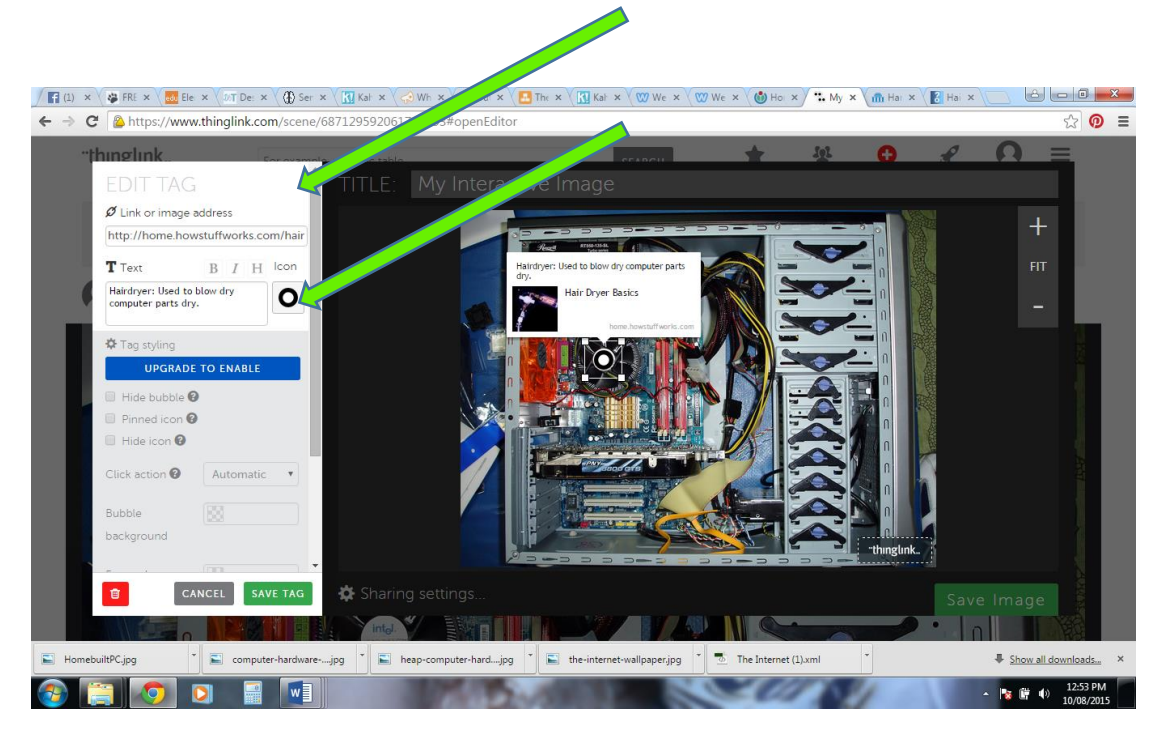

Tag all important hardware components in the image.

Note we will not upgrade for styling

Click on the icon button to select one of ten available icons

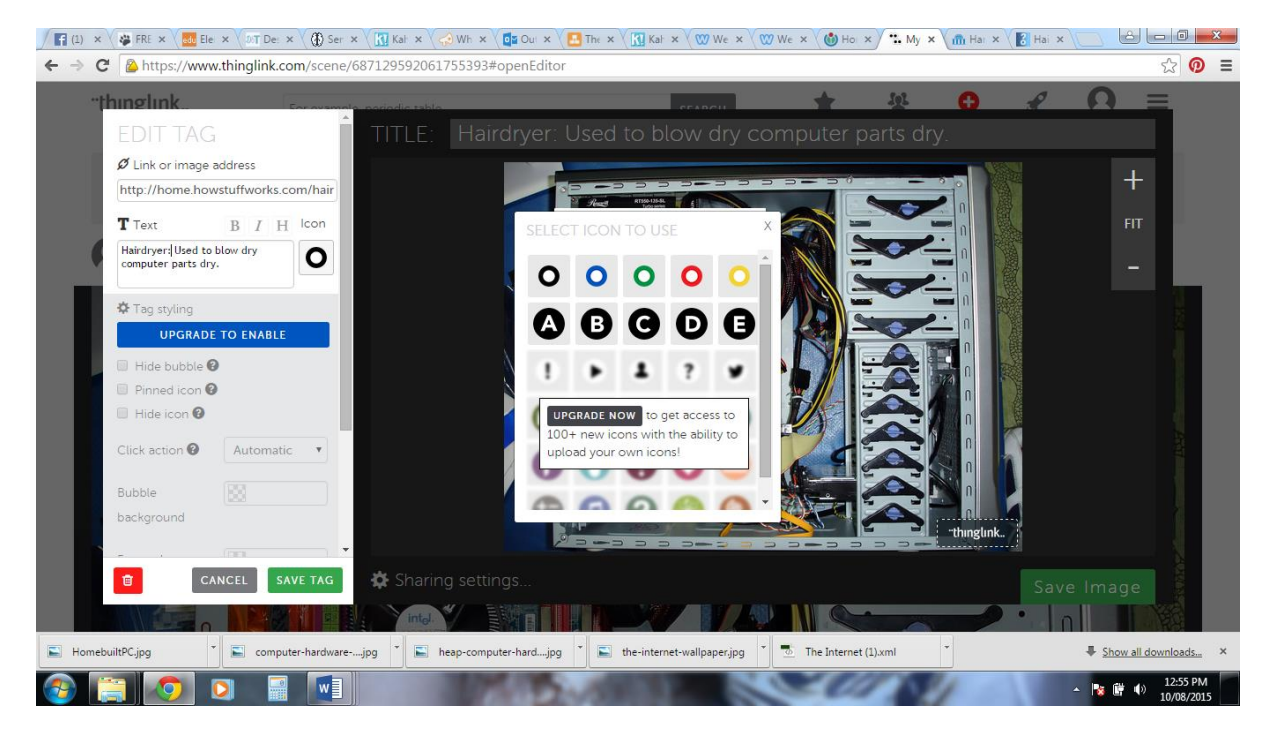

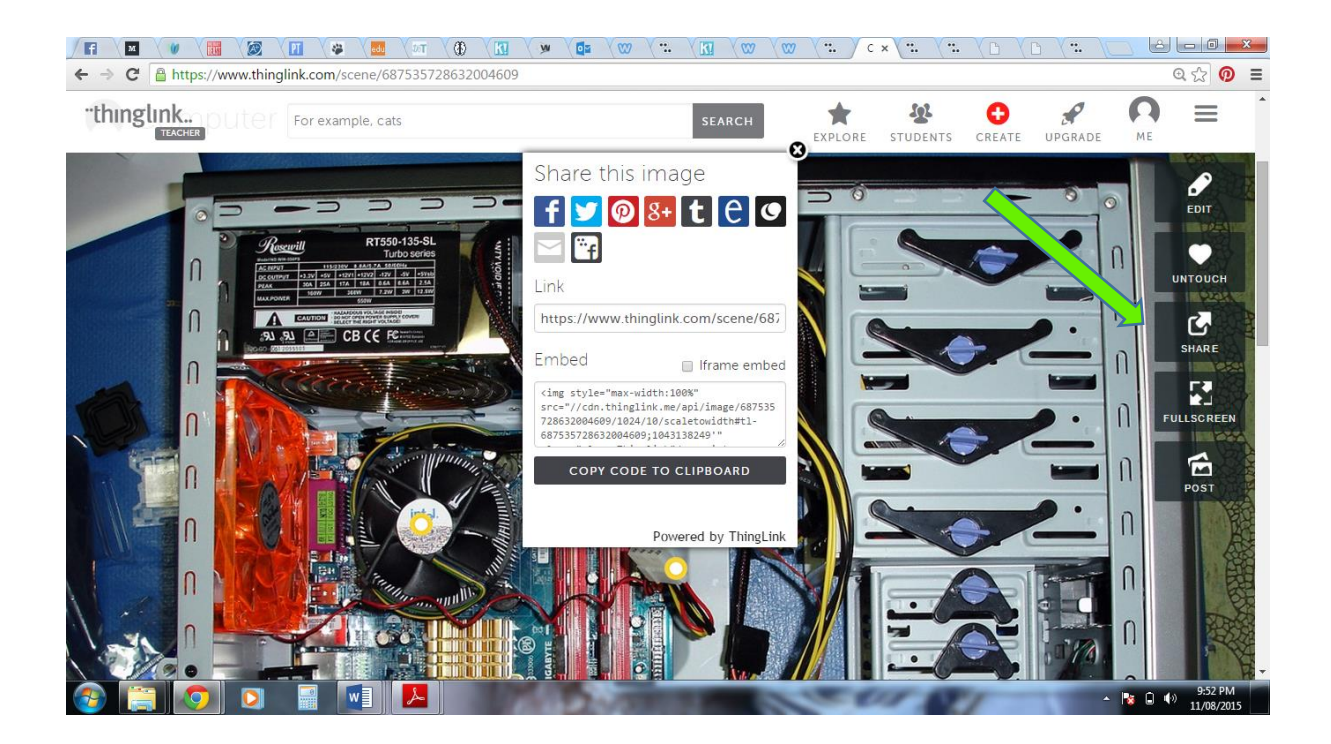

Copy and paste the embed code and paste it into an Open Office Writer document, for safe keeping. This code is for you to embed your thinglink into your webpage later

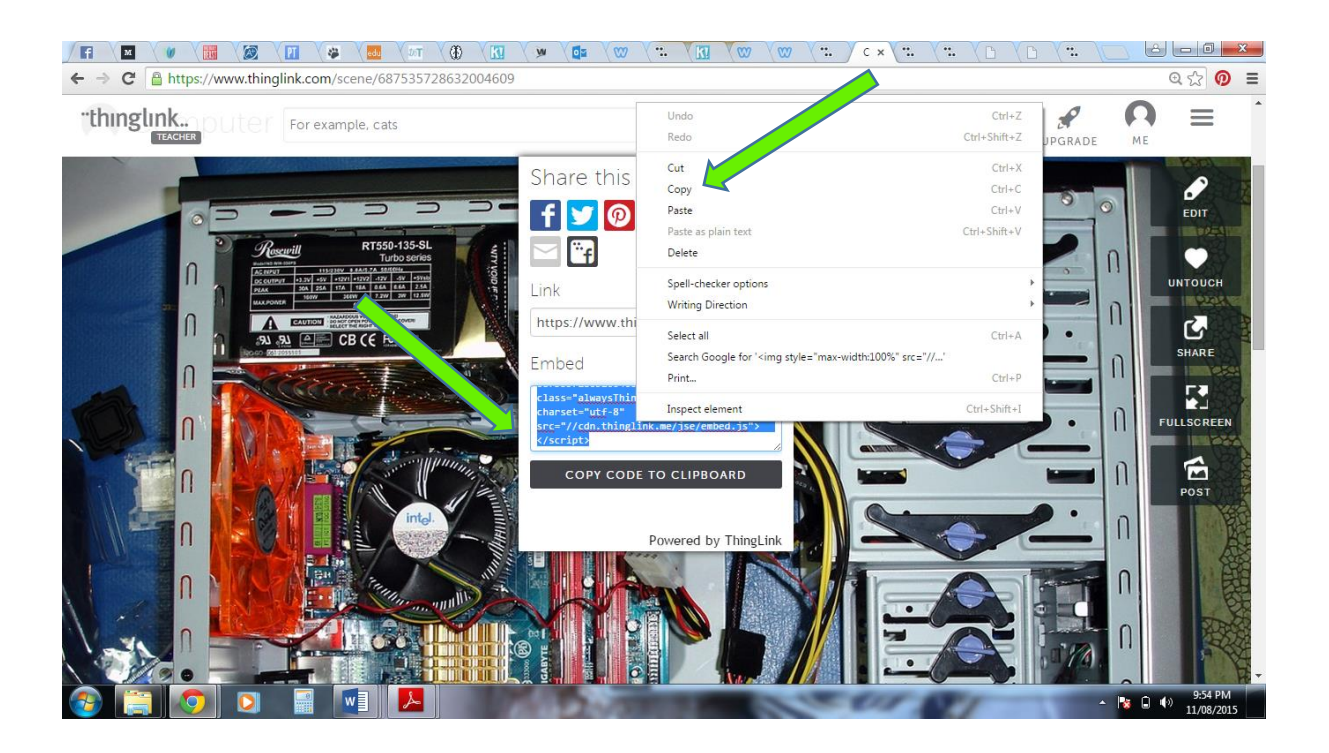

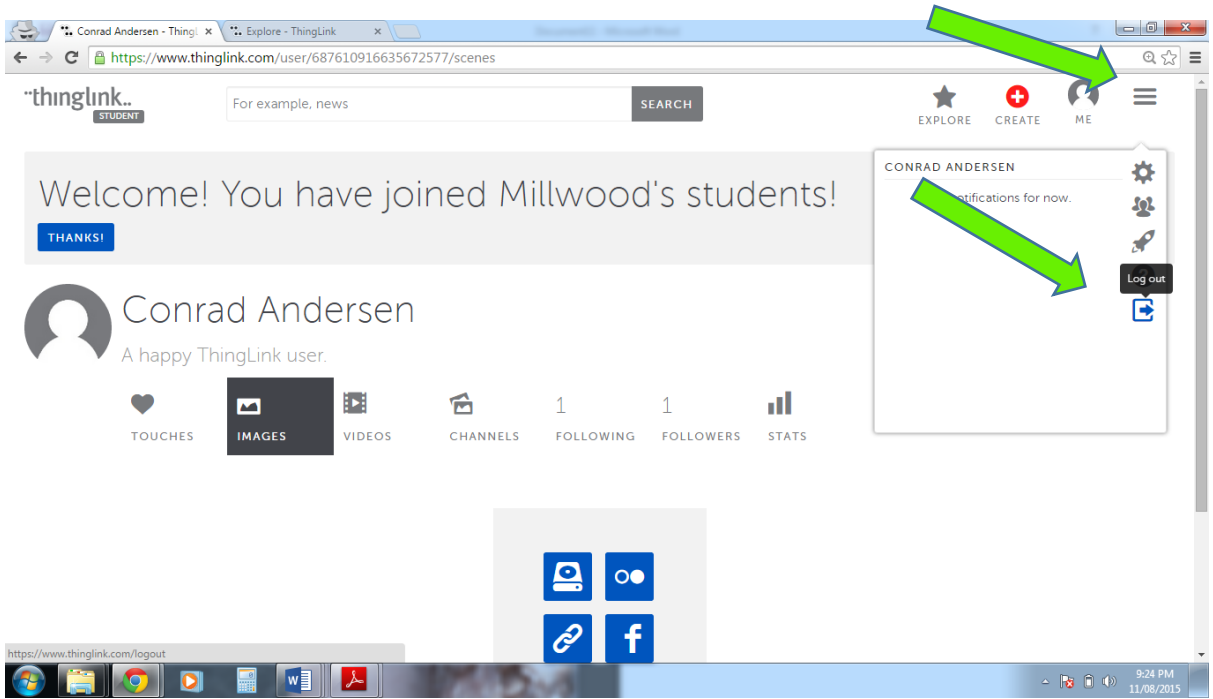